Settings:

RS232C Configuration RS-422A Configuration

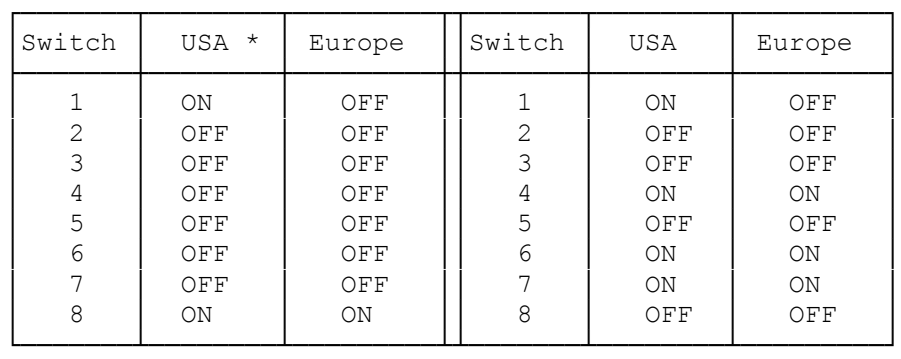

\* Indicates the default configuration

Note: The switches are located on the main controller board. Loosen the two thumb screws at the back of the printer to slide the controller board out. The switches are located between the parallel and serial interface connectors.

┌─────────────────────────────────────┐ Selecting the Default Menu Settings: └─────────────────────────────────────┘

The default value for paper size and lines per page is different in the USA (letter-size, 66 lines) and European (A4-size, 64 lines) modes.

Note: Changing the switch settings affects some of the items in the menus.

## ┌───────────┐ Switch #5: └───────────┘

Set Switch 5 to ON to make Pin 25 of the RS-232C interface +5V. When you set Switch 5 to OFF, pin 25 is not used.

Note: Pin 25 is not normally used in RS232C configurations, the position of this switch will not usually make any difference.

┌────────────────────────────────────┐ Selecting the Serial Interface Configuration: └──────────────────────────────────────────────┘

There are two major standards for serial printers. The default setting of RS-232C is the most common standard used by PCs. Change this setting only if your computer's user's guide indicates you should.

┌──────────────────────────────┐ Changing the Switch Settings: └──────────────────────────────┘

Note: Since this procedure involves removing the main printer controller board, we recommend you have a qualified Radio Shack service center  change these settings. If you choose to change the settings yourself, move the printer to a static-free work area. Wear a static-draining wrist strap (276-2397) and touch a grounded metal object before you remove the controller board.

1. Turn off the power. Then remove the power cord and the interface cable.

Note: If you have installed an optional font cartridge, remove it also.

- 2. Loosen the two screws on the printer's back panel. Then, pull out the board.
- 3. Change the settings as indicated.
- 4. Install the board and tighten the screws.
- 5. Replace the interface cable and power cord.

(dtc-08/06/93)